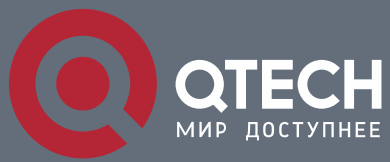

**WEB CONFIGURATION COMMANDS**

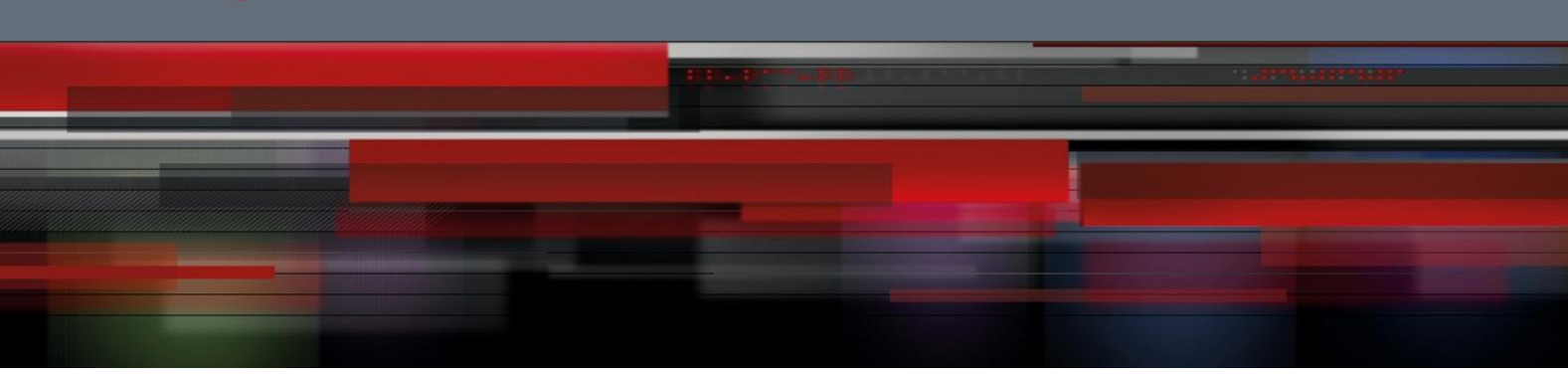

# **Web Configuration Commands**

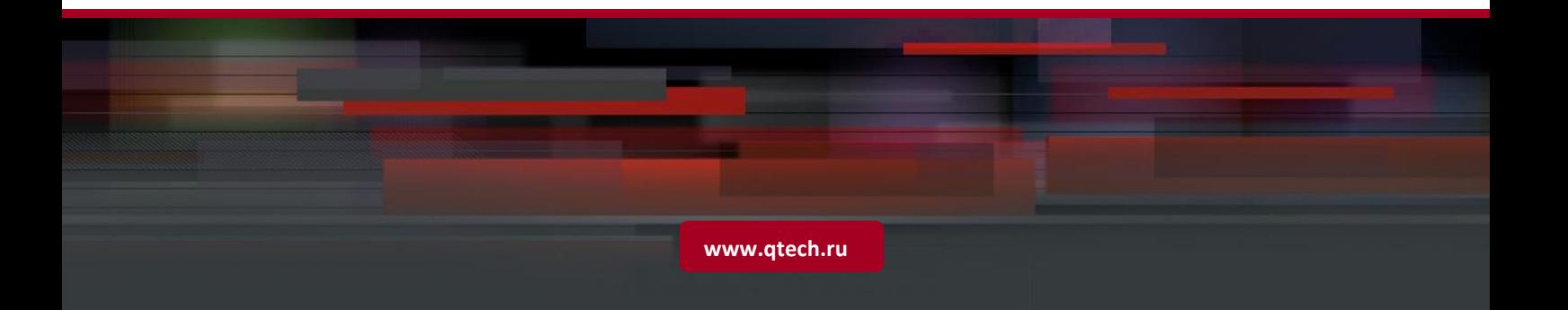

# Оглавление

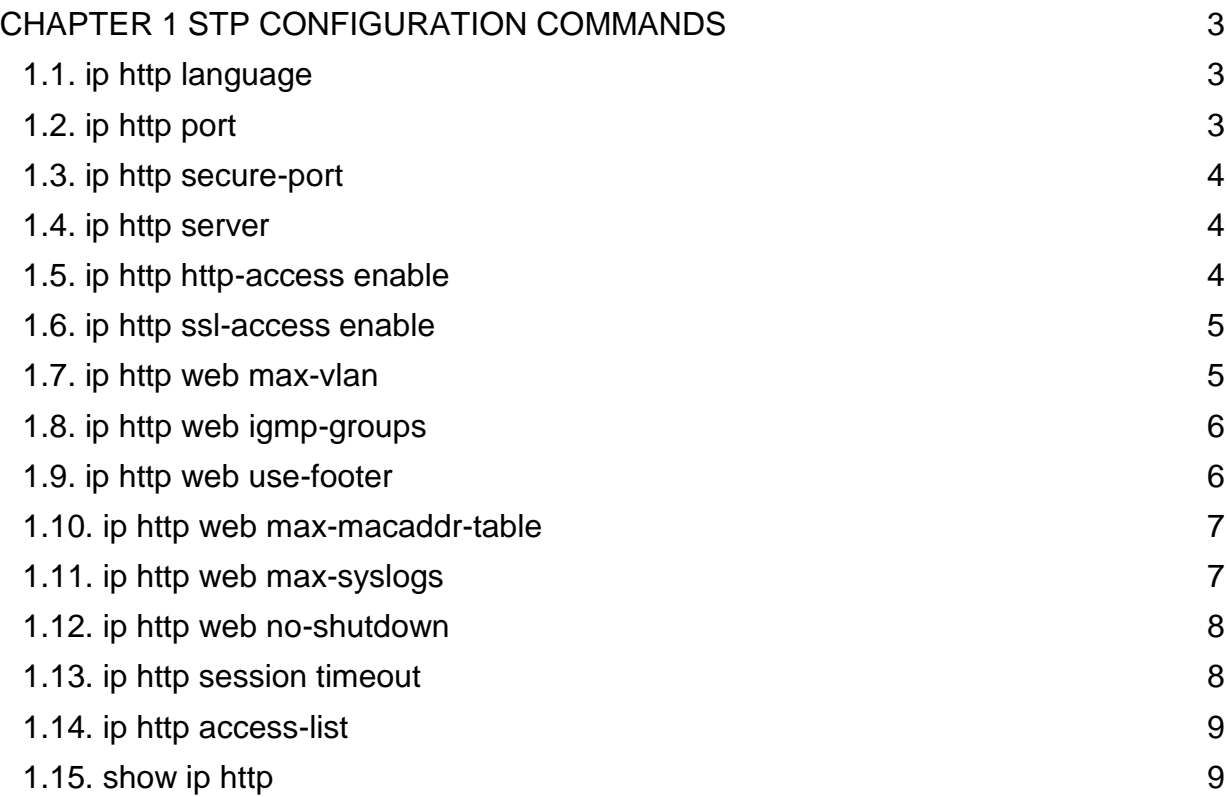

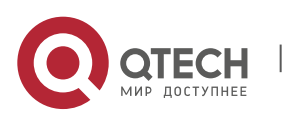

## <span id="page-2-1"></span><span id="page-2-0"></span>**1.1. ip http language**

#### **Syntax**

[no] ip http language {english}

The command is used to set the prompt language when a command is configured.

#### **Parameter**

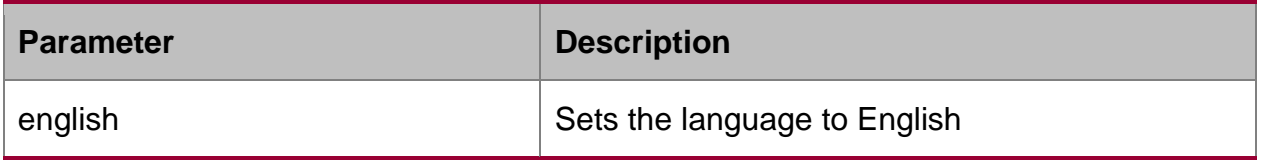

#### **Default value**

N/A

#### **Usage guidelines**

This command is configured in global configuration mode.

#### **Example**

The following example shows how to set the language to English.

Switch\_config#ip http language english

## <span id="page-2-2"></span>**1.2. ip http port**

#### **Syntax**

ip http port { *portNumber* }

The command is used to set the HTTP port.

no ip http port

The command is used to resume the HTTP port to be the default port 80.

#### **Parameter**

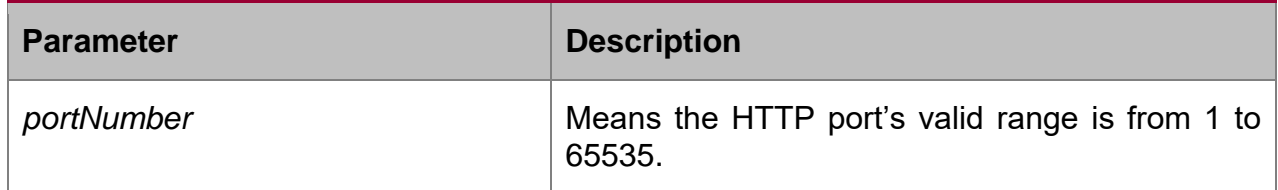

#### **Default value**

80

#### **Usage guidelines**

This command is configured in global configuration mode.

#### **Example**

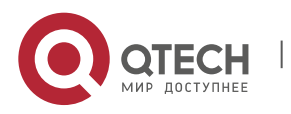

The following example shows how to set the HTTP port to 1234.

Switch\_config#ip http port 1234

## <span id="page-3-0"></span>**1.3. ip http secure-port**

#### **Syntax**

ip http secure-port {*portNumber*}

The command is used to set the HTTPS port.

no ip http secure-port

The command is used to resume the HTTPS port to be the default port 443.

#### **Parameter**

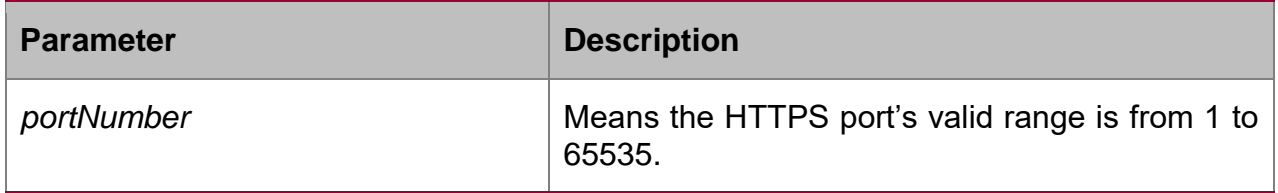

#### **Default value**

443

#### **Usage guidelines**

This command is configured in global configuration mode.

#### **Example**

The following example shows how to set the HTTPS port to 1234.

Switch\_config# ip http secure-port 1234

## <span id="page-3-1"></span>**1.4. ip http server**

#### **Syntax**

[no] ip http server

The command is used to set the HTTP service.

#### **Usage guidelines**

This command is configured in global configuration mode.

#### **Example**

The command is used to set the HTTP service.

Switch\_config# ip http server

## <span id="page-3-2"></span>**1.5. ip http http-access enable**

#### **Syntax**

[no] ip http http-access enable

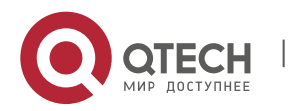

The command is used to set the HTTP access mode.

#### **Usage guidelines**

This command is set in global configuration mode and used to access the website, which starts with http://.

#### **Example**

The following example shows how to set the HTTP access mode.

Switch\_config# ip http http-access enable

## <span id="page-4-0"></span>**1.6. ip http ssl-access enable**

#### **Syntax**

[no] ip http ssl-access enable

The command is used to set the HTTPS access mode.

#### **Usage guidelines**

This command is set in global configuration mode and used to access the website, which starts with http://.

#### **Example**

The following example shows how to set the HTTPS access mode.

Switch\_config# ip http ssl-access enable

## <span id="page-4-1"></span>**1.7. ip http web max-vlan**

#### **Syntax**

ip http web max-vlan { *max-vlan* }

The command is used to set the maximum number of VLAN entries displayed in a web page.

no ip http web max-vlan

The command is used to resume the default maximum number of VLAN entries to 100.

#### **Parameter**

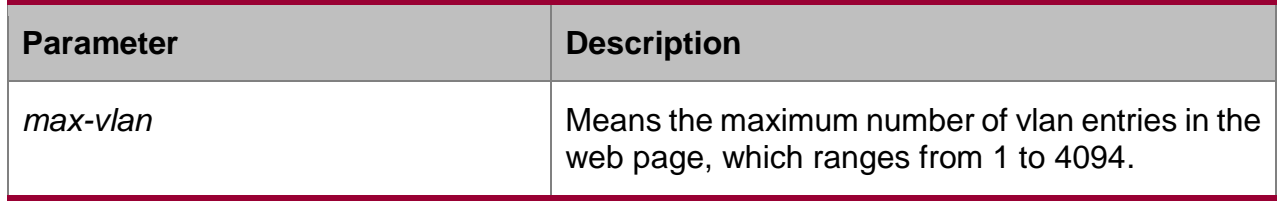

#### **Default value**

100

#### **Usage guidelines**

This command is configured in global configuration mode.

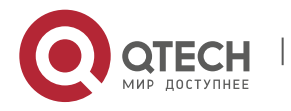

#### **Example**

The following example shows how to set the maximum number of VLAN entries displayed in a web page to 123.

Switch config# ip http web max-vlan 123

## <span id="page-5-0"></span>**1.8. ip http web igmp-groups**

#### **Syntax**

ip http web igmp-groups { *igmp-groups* }

The command is used to set the maximum number of multicast entries displayed in a web page.

no ip http web igmp-groups

The command is used to resume the default maximum number of multicast entries to 15.

#### **Parameter**

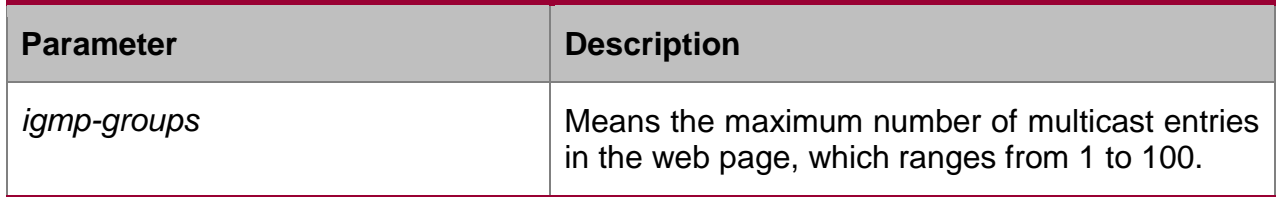

#### **Default value**

15

#### **Usage guidelines**

This command is configured in global configuration mode.

#### **Example**

The following example shows how to set the maximum number of multicast entries displayed in a web page to 12.

Switch\_config#ip http web igmp-groups 12

## <span id="page-5-1"></span>**1.9. ip http web use-footer**

#### **Syntax**

[no] ip http web use-footer

The command is used to show or hide about information on the web page.

#### **Usage guidelines**

Global configuration mode

#### **Example**

The following example shows how to hide the about information on the web page. Switch config#no ip http web use-footer

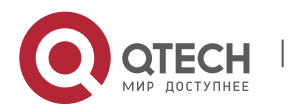

## <span id="page-6-0"></span>**1.10. ip http web max-macaddr-table**

#### **Syntax**

ip http web max-macaddr-table { *max-macaddr-table* }

The command is used to display the MAC address table numbers on the web page.

no ip http web max-macaddr-table

The command is used to return the max number of MAC address table displayed on the web page to 100, run the above command.

#### **Parameter**

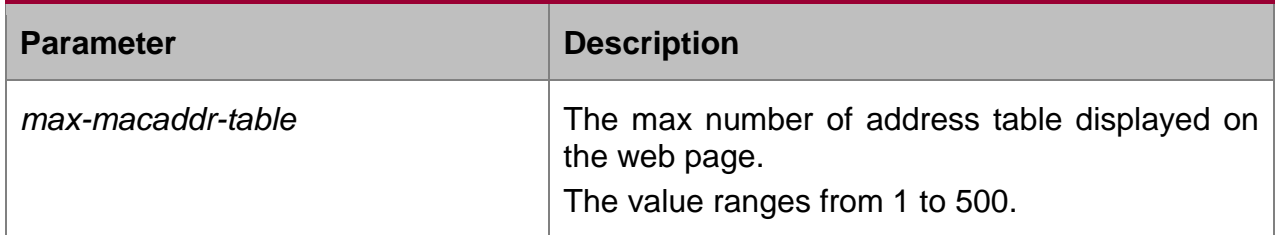

#### **Default value**

100

#### **Usage guidelines**

Global configuration mode

#### **Example**

The following example shows how to set the max number of address table displayed on the web page to 123.

Switch config# ip http web max-macaddr-table 123

## <span id="page-6-1"></span>**1.11. ip http web max-syslogs**

#### **Syntax**

ip http web max-syslogs { *max-syslogs* }

The command is used to set the max number of system log displayed on the web page.

no ip http web max-syslogs

The command is used to set the max number of system log displayed on the web page to 128.

#### **Parameter**

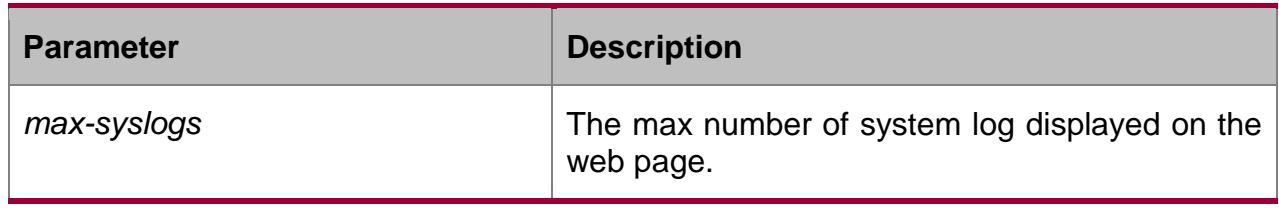

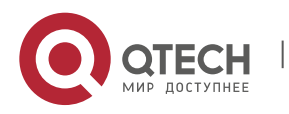

## Web Configuration Commands

CHAPTER 1. STP Configuration Commands 8

The value ranges from 100 to 500.

#### **Default value**

128

#### **Usage guidelines**

Global configuration mode

#### **Example**

The following example shows how to set the system log displayed on the web page to 200.

Switch\_config# ip http web max-syslogs 200

## <span id="page-7-0"></span>**1.12. ip http web no-shutdown**

#### **Syntax**

ip http web no-shutdown

The command is used to disable web port and device restart.

no ip http web no-shutdown

The command is used to resume the device no-shutdown function.

#### **Parameter**

None

#### **Default value**

None

#### **Usage guidelines**

Global configuration mode

#### **Example**

The following example shows how to enable web-no-function and forbid web shutdown the port and restart the device.

Switch\_config# ip http web no-shutdown

## <span id="page-7-1"></span>**1.13. ip http session timeout**

#### **Syntax**

ip http session timeout { timeout-value }

The command is used to configure the timeout of http session.

no ip http session timeout

The command is used to disable the timeout of http session.

#### **Parameter**

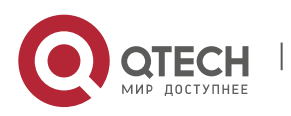

#### Web Configuration Commands

CHAPTER 1. STP Configuration Commands 9

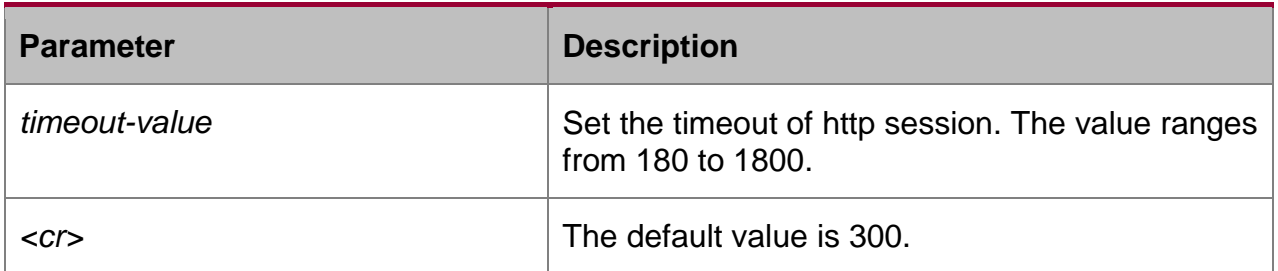

#### **Default value**

300

#### **Usage guidelines**

Global configuration mode

#### **Example**

The following example shows how to set the timeout of http session to 200.

Switch\_config# ip http session timeout 200

## <span id="page-8-0"></span>**1.14. ip http access-list**

#### **Syntax**

ip http web access-list { *list-name* }

The command is used to configure ACL list name of http. Only available name can be accessed by http.

no ip http access-list

The command is used to disable the valid ACL name.

#### **Parameter**

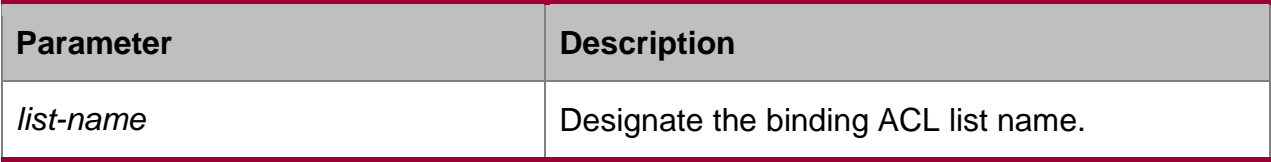

#### **Default value**

None

#### **Usage guidelines**

Global configuration mode

#### **Example**

The following example shows how to set the binding ACL of http.

Switch\_config# ip http access-list aclName

## <span id="page-8-1"></span>**1.15. show ip http**

#### **Syntax**

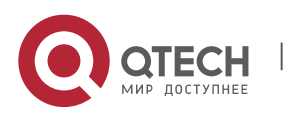

show ip http

## **Usage guidelines**

The command is used to browse whether the HTTP server is enabled.

## **Example**

Switch\_config#show ip http Http server is running

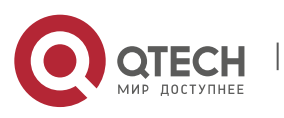